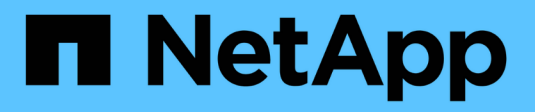

### **Gérer les services Web** ONTAP 9

NetApp September 12, 2024

This PDF was generated from https://docs.netapp.com/fr-fr/ontap/system-admin/manage-web-servicesconcept.html on September 12, 2024. Always check docs.netapp.com for the latest.

# **Sommaire**

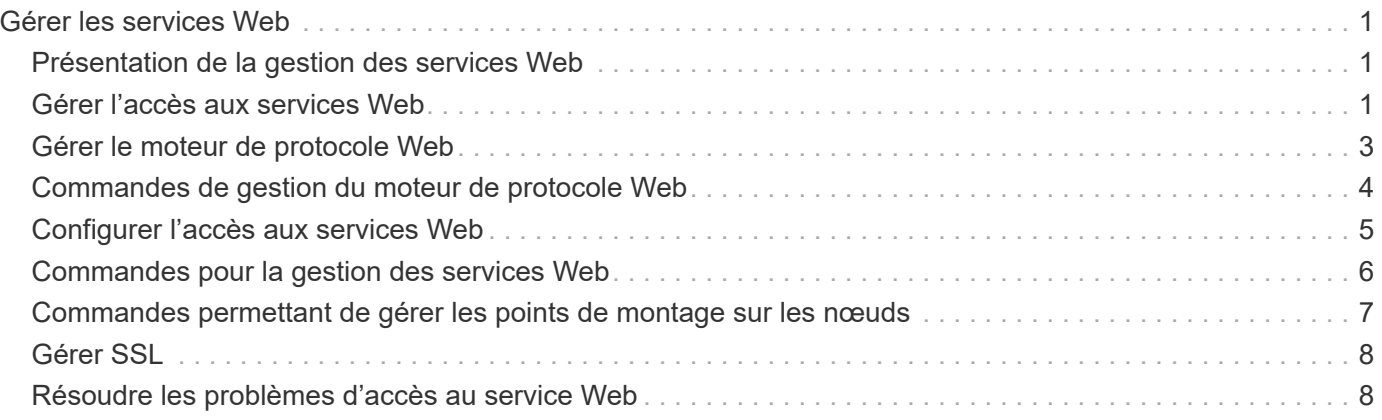

# <span id="page-2-0"></span>**Gérer les services Web**

## <span id="page-2-1"></span>**Présentation de la gestion des services Web**

Vous pouvez activer ou désactiver un service Web pour le cluster ou une machine virtuelle de stockage (SVM), afficher les paramètres des services web et contrôler si les utilisateurs d'un rôle peuvent accéder à un service web.

Vous pouvez gérer les services web du cluster ou d'un SVM des manières suivantes :

- Activation ou désactivation d'un service Web spécifique
- Spécifier si l'accès à un service Web est limité à un seul HTTP crypté (SSL)
- Affichage de la disponibilité des services Web
- Autoriser ou interdire aux utilisateurs d'un rôle d'accéder à un service Web
- Affichage des rôles autorisés à accéder à un service Web

Pour qu'un utilisateur puisse accéder à un service Web, toutes les conditions suivantes doivent être remplies :

• L'utilisateur doit être authentifié.

Par exemple, un service Web peut demander un nom d'utilisateur et un mot de passe. La réponse de l'utilisateur doit correspondre à un compte valide.

• L'utilisateur doit être configuré avec la méthode d'accès correcte.

L'authentification ne réussit que pour les utilisateurs disposant de la méthode d'accès correcte pour le service Web donné. Pour le service Web de l'API ONTAP ontapi), les utilisateurs doivent avoir le ontapi méthode d'accès. Pour tous les autres services Web, les utilisateurs doivent avoir le http méthode d'accès.

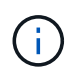

Vous utilisez le security login commandes permettant de gérer les méthodes d'accès et d'authentification des utilisateurs.

• Le service Web doit être configuré pour permettre le rôle de contrôle d'accès de l'utilisateur.

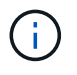

Vous utilisez le vserver services web access commandes permettant de contrôler l'accès d'un rôle à un service web.

Si un pare-feu est activé, la politique de pare-feu de la LIF à utiliser pour les services Web doit être configurée de manière à autoriser HTTP ou HTTPS.

Si vous utilisez HTTPS pour l'accès aux services Web, SSL pour le cluster ou le SVM qui offre le service Web doit également être activé et vous devez fournir un certificat numérique pour le cluster ou SVM.

### <span id="page-2-2"></span>**Gérer l'accès aux services Web**

Un service Web est une application que les utilisateurs peuvent accéder via HTTP ou HTTPS. L'administrateur du cluster peut configurer le moteur de protocole Web,

configurer SSL, activer un service Web et permettre aux utilisateurs d'un rôle d'accéder à un service Web.

Depuis ONTAP 9.6, les services Web suivants sont pris en charge :

• Infrastructure du processeur de service (spi)

Ce service met à disposition les fichiers log, core dump et MIB des nœuds pour l'accès HTTP ou HTTPS via la LIF de cluster management ou une LIF de node-management. Le paramètre par défaut est enabled.

Lors d'une demande d'accès aux fichiers journaux ou aux fichiers « core dump » d'un nœud, la spi le service web crée automatiquement un point de montage d'un nœud vers le volume racine d'un autre nœud où les fichiers résident. Il n'est pas nécessaire de créer manuellement le point de montage. `

• Les API ONTAP (ontapi)

Ce service vous permet d'exécuter des API ONTAP pour exécuter des fonctions administratives avec un programme distant. Le paramètre par défaut est enabled.

Ce service peut être requis pour certains outils de gestion externes. Par exemple, si vous utilisez System Manager, vous devez laisser ce service activé.

• Détection Data ONTAP (disco)

Ce service permet aux applications de gestion externes de découvrir le cluster sur le réseau. Le paramètre par défaut est enabled.

• Diagnostics du support (supdiag)

Ce service contrôle l'accès à un environnement privilégié sur le système afin d'aider à l'analyse et à la résolution des problèmes. Le paramètre par défaut est disabled. Vous ne devez activer ce service que si vous y êtes invité par le support technique.

• System Manager (sysmgr)

Ce service contrôle la disponibilité de System Manager, qui est inclus avec ONTAP. Le paramètre par défaut est enabled. Ce service est pris en charge uniquement sur le cluster.

• Mise à jour du contrôleur BMC (Baseboard Management Controller) du micrologiciel (FW\_BMC)

Ce service vous permet de télécharger les fichiers du micrologiciel BMC. Le paramètre par défaut est enabled.

• Documentation ONTAP (docs)

Ce service fournit un accès à la documentation ONTAP. Le paramètre par défaut est enabled.

• API RESTful ONTAP (docs api)

Ce service permet d'accéder à la documentation de l'API RESTful ONTAP. Le paramètre par défaut est enabled.

• Téléchargement de fichiers (fud)

Ce service permet le téléchargement et le téléchargement de fichiers. Le paramètre par défaut est enabled.

• Messagerie ONTAP (ontapmsg)

Ce service prend en charge une interface de publication et d'abonnement qui vous permet de vous abonner à des événements. Le paramètre par défaut est enabled.

• Portail ONTAP (portal)

Ce service implémente la passerelle dans un serveur virtuel. Le paramètre par défaut est enabled.

• Interface ONTAP RESTful (rest)

Ce service prend en charge une interface RESTful qui permet de gérer à distance tous les éléments de l'infrastructure du cluster. Le paramètre par défaut est enabled.

• Prise en charge des fournisseurs de services SAML (saml)

Ce service fournit des ressources pour prendre en charge le fournisseur de services SAML. Le paramètre par défaut est enabled.

• Fournisseur de services SAML (saml-sp)

Ce service offre des services tels que les métadonnées SP et le service client d'assertion au fournisseur de services. Le paramètre par défaut est enabled.

Depuis ONTAP 9.7, les services supplémentaires suivants sont pris en charge :

• Fichiers de sauvegarde de configuration (backups)

Ce service vous permet de télécharger les fichiers de sauvegarde de configuration. Le paramètre par défaut est enabled.

• Sécurité ONTAP (security)

Ce service prend en charge la gestion des jetons CSRF pour une authentification améliorée. Le paramètre par défaut est enabled.

#### <span id="page-4-0"></span>**Gérer le moteur de protocole Web**

Vous pouvez configurer le moteur de protocole Web sur le cluster pour contrôler si l'accès Web est autorisé et quelles versions SSL peuvent être utilisées. Vous pouvez également afficher les paramètres de configuration du moteur de protocole Web.

Vous pouvez gérer le moteur de protocole Web au niveau du cluster de plusieurs manières :

• Vous pouvez indiquer si les clients distants peuvent utiliser HTTP ou HTTPS pour accéder au contenu du service Web à l'aide de l' system services web modify commande avec -external paramètre.

- Vous pouvez spécifier si SSLv3 doit être utilisé pour un accès Web sécurisé à l'aide de l' security config modify commande avec -supported-protocol paramètre. Par défaut, SSLv3 est désactivé. La sécurité de la couche de transport 1.0 (TLSv1) est activée et elle peut être désactivée si nécessaire.
- Vous pouvez activer le mode de conformité Federal information Processing Standard (FIPS) 140-2 pour les interfaces de service Web du plan de contrôle à l'échelle du cluster.

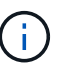

Par défaut, le mode de conformité FIPS 140-2 est désactivé.

#### ◦ **Lorsque le mode de conformité FIPS 140-2 est désactivé**

Vous pouvez activer le mode de conformité FIPS 140-2 en configurant le is-fips-enabled paramètre à true pour le security config modify et en utilisant la commande security config show commande pour confirmer le statut en ligne.

- **Lorsque le mode de conformité FIPS 140-2 est activé**
	- À partir de ONTAP 9.11.1, TLSv1, TLSv1.1 et SSLv3 sont désactivés et seuls TSLv1.2 et TSLv1.3 restent activés. Elle affecte d'autres systèmes et communications internes et externes à ONTAP 9. Si vous activez le mode de conformité FIPS 140-2 puis désactivez-le, TLSv1, TLSv1.1 et SSLv3 restent désactivés. TLSv.1 ou TLSSS3.3 restent activés en fonction de la configuration précédente.
	- Pour les versions de ONTAP antérieures à 9.11.1, TLSv1 et SSLv3 sont tous deux désactivés et seuls les modèles TLSv1.1 et TLSv1.2 restent activés. ONTAP vous empêche d'activer à la fois TLSv1 et SSLv3 lorsque le mode de conformité FIPS 140-2 est activé. Si vous activez le mode de conformité FIPS 140-2 puis désactivez-le, TLSv1 et SSLv3 restent désactivés, mais TLSv1.2 ou les deux TLSv1.1 et TLSv1.2 sont activés en fonction de la configuration précédente.
- Vous pouvez afficher la configuration de la sécurité au niveau du cluster à l'aide de system security config show commande.

Si le pare-feu est activé, la politique de pare-feu pour l'interface logique (LIF) à utiliser pour les services Web doit être configurée de manière à autoriser l'accès HTTP ou HTTPS.

Si vous utilisez HTTPS pour l'accès aux services Web, SSL pour le cluster ou la machine virtuelle de stockage (SVM) qui offre le service Web doit également être activé, et vous devez fournir un certificat numérique pour le cluster ou la SVM.

Dans les configurations MetroCluster, les modifications de paramètre apportées au moteur de protocole Web sur un cluster ne sont pas répliquées sur le cluster partenaire.

### <span id="page-5-0"></span>**Commandes de gestion du moteur de protocole Web**

Vous utilisez le system services web commandes permettant de gérer le moteur de protocole web. Vous utilisez le system services firewall policy create et network interface modify commandes permettant d'autoriser les demandes d'accès web à passer par le pare-feu.

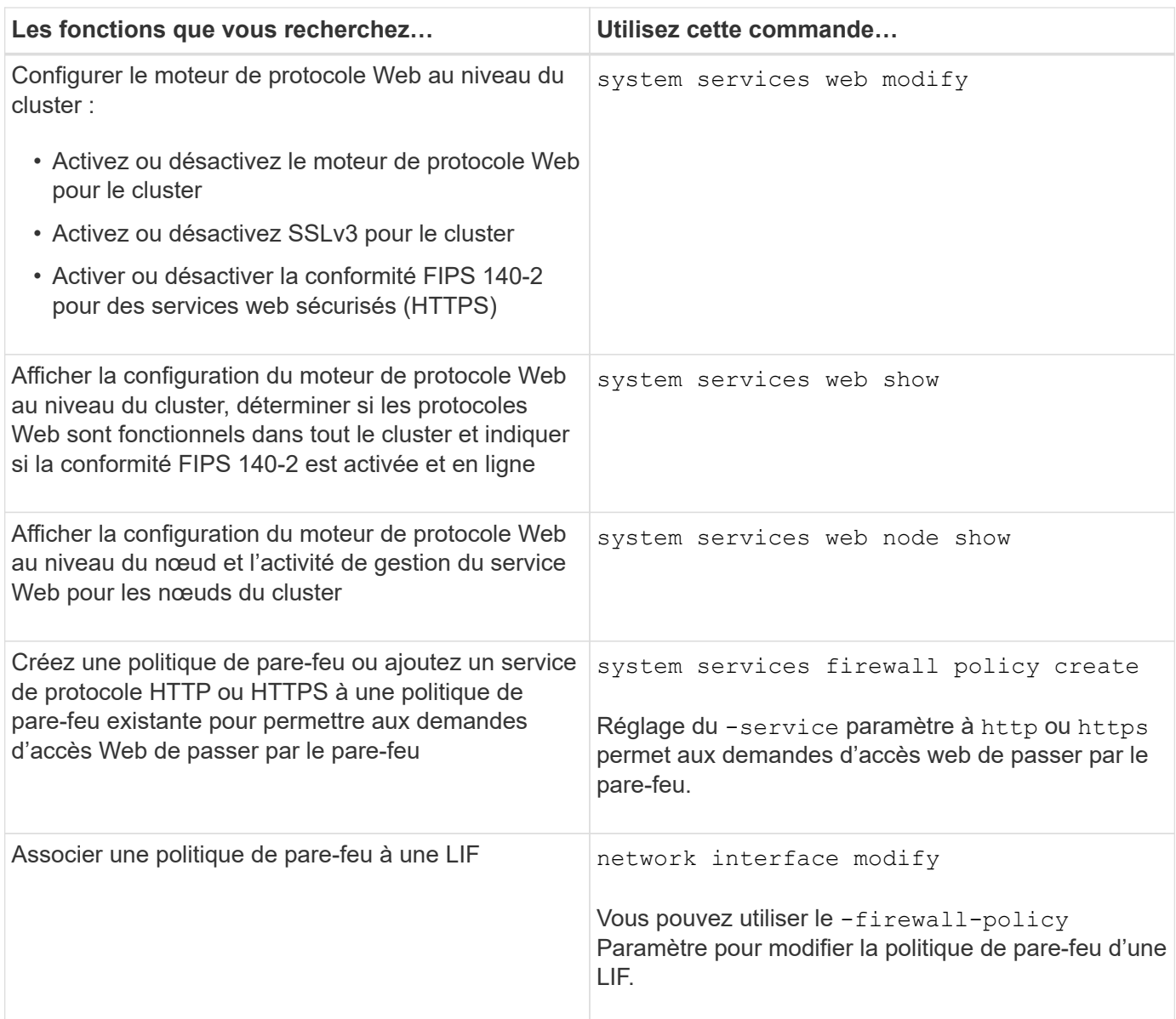

## <span id="page-6-0"></span>**Configurer l'accès aux services Web**

La configuration de l'accès aux services Web permet aux utilisateurs autorisés d'utiliser HTTP ou HTTPS pour accéder au contenu du service sur le cluster ou sur un SVM (Storage Virtual machine).

#### **Étapes**

1. Si un pare-feu est activé, assurez-vous que l'accès HTTP ou HTTPS est configuré dans la politique de pare-feu pour la LIF qui sera utilisée pour les services Web :

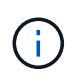

Vous pouvez vérifier si un pare-feu est activé à l'aide du system services firewall show commande.

a. Pour vérifier que HTTP ou HTTPS est configuré dans la stratégie de pare-feu, utilisez le system services firewall policy show commande.

Vous définissez le -service paramètre du system services firewall policy create commande à http ou https pour activer la stratégie de prise en charge de l'accès web.

b. Pour vérifier que la politique de pare-feu prenant en charge HTTP ou HTTPS est associée au LIF qui fournit des services Web, utilisez le network interface show commande avec -firewall -policy paramètre.

Vous utilisez le network interface modify commande avec -firewall-policy Paramètre pour mettre la politique de pare-feu en vigueur pour une LIF.

- 2. Pour configurer le moteur de protocole Web au niveau du cluster et rendre le contenu du service Web accessible, utilisez le system services web modify commande.
- 3. Si vous prévoyez d'utiliser des services Web sécurisés (HTTPS), activez SSL et fournissez les informations de certificat numérique pour le cluster ou la SVM à l'aide du security ssl modify commande.
- 4. Pour activer un service Web pour le cluster ou un SVM, utilisez le vserver services web modify commande.

Vous devez répéter cette étape pour chaque service que vous souhaitez activer pour le cluster ou la SVM.

5. Pour autoriser un rôle permettant d'accéder aux services web sur le cluster ou SVM, utilisez la vserver services web access create commande.

Le rôle auquel vous accordez l'accès doit déjà exister. Vous pouvez afficher les rôles existants à l'aide de la security login role show commande ou création de nouveaux rôles à l'aide de la commande security login role create commande.

6. Pour un rôle autorisé à accéder à un service Web, assurez-vous que ses utilisateurs sont également configurés avec la méthode d'accès correcte en vérifiant la sortie du security login show commande.

Pour accéder au service Web de l'API ONTAP ontapi), un utilisateur doit être configuré avec le ontapi méthode d'accès. Pour accéder à tous les autres services Web, un utilisateur doit être configuré avec le http méthode d'accès.

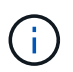

Vous utilisez le security login create commande permettant d'ajouter une méthode d'accès pour un utilisateur.

### <span id="page-7-0"></span>**Commandes pour la gestion des services Web**

Vous utilisez le vserver services web Commandes permettant de gérer la disponibilité des services web pour le cluster ou une machine virtuelle de stockage (SVM). Vous utilisez le vserver services web access commandes permettant de contrôler l'accès d'un rôle à un service web.

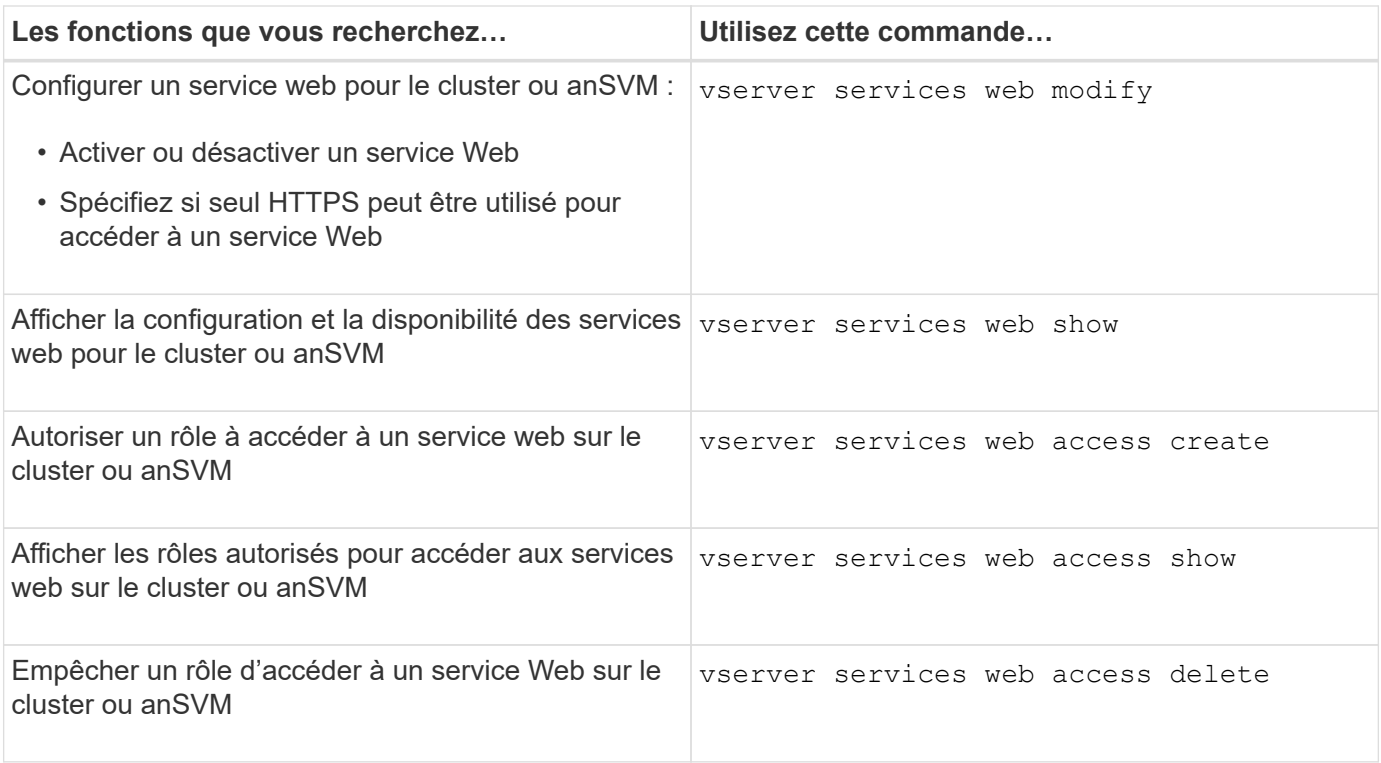

#### **Informations associées**

["Référence de commande ONTAP"](https://docs.netapp.com/fr-fr/ontap/concepts/manual-pages.html)

#### <span id="page-8-0"></span>**Commandes permettant de gérer les points de montage sur les nœuds**

Le spi le service web crée automatiquement un point de montage d'un nœud vers le volume racine d'un autre nœud lors d'une demande d'accès aux fichiers journaux ou fichiers « core » du nœud. Bien que vous n'ayez pas besoin de gérer manuellement les points de montage, vous pouvez le faire en utilisant le system node root-mount commandes.

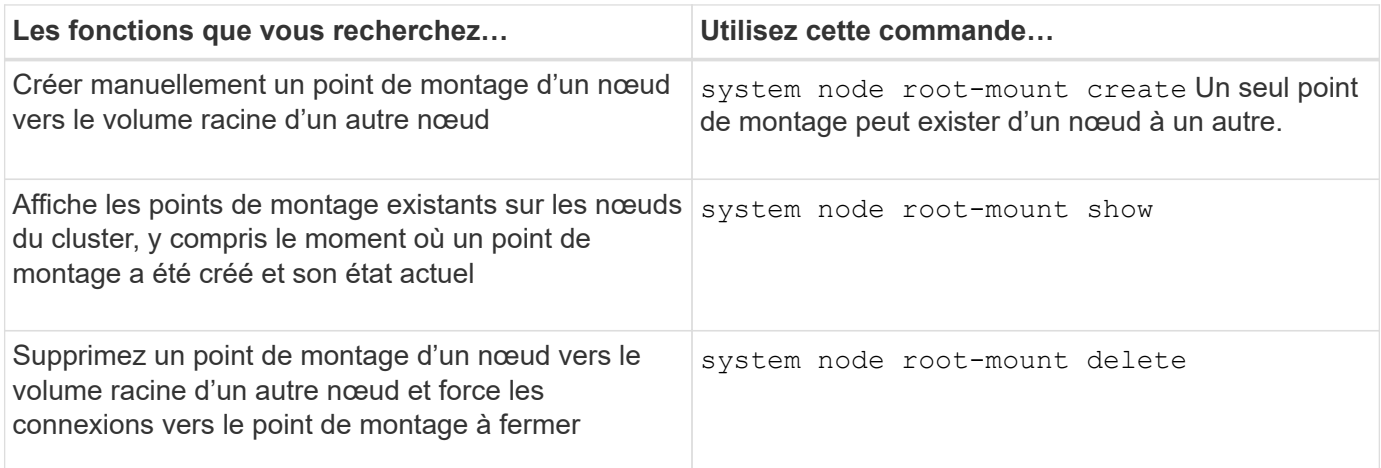

#### **Informations associées**

["Référence de commande ONTAP"](https://docs.netapp.com/fr-fr/ontap/concepts/manual-pages.html)

## <span id="page-9-0"></span>**Gérer SSL**

Utilisez le security ssl Commandes permettant de gérer le protocole SSL pour le cluster ou une machine virtuelle de stockage (SVM). Le protocole SSL améliore la sécurité de l'accès au Web en utilisant un certificat numérique pour établir une connexion chiffrée entre un serveur Web et un navigateur.

Vous pouvez gérer SSL pour le cluster ou une machine virtuelle de stockage (SVM) de la manière suivante :

- Activation de SSL
- Génération et installation d'un certificat numérique et son association au cluster ou à la SVM
- Affichage de la configuration SSL pour voir si SSL a été activé et, le cas échéant, le nom du certificat SSL
- Configuration de politiques de pare-feu pour le cluster ou SVM, de sorte que les demandes d'accès Web puissent passer par
- Définition des versions SSL pouvant être utilisées
- Limiter l'accès aux requêtes HTTPS uniquement pour un service Web

#### **Commandes pour la gestion de SSL**

Vous utilisez le security ssl Commandes permettant de gérer le protocole SSL pour le cluster ou une machine virtuelle de stockage (SVM).

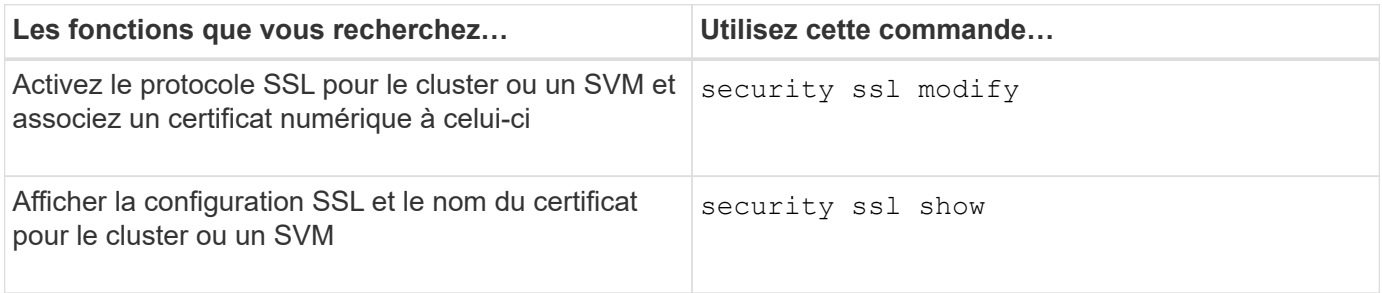

### <span id="page-9-1"></span>**Résoudre les problèmes d'accès au service Web**

Des erreurs de configuration provoquent des problèmes d'accès au service Web. Vous pouvez corriger les erreurs en vous assurant que la LIF, la politique de pare-feu, le moteur de protocole Web, les services Web, les certificats numériques, et l'autorisation d'accès utilisateur sont toutes correctement configurées.

Le tableau suivant vous aide à identifier et à résoudre les erreurs de configuration du service Web :

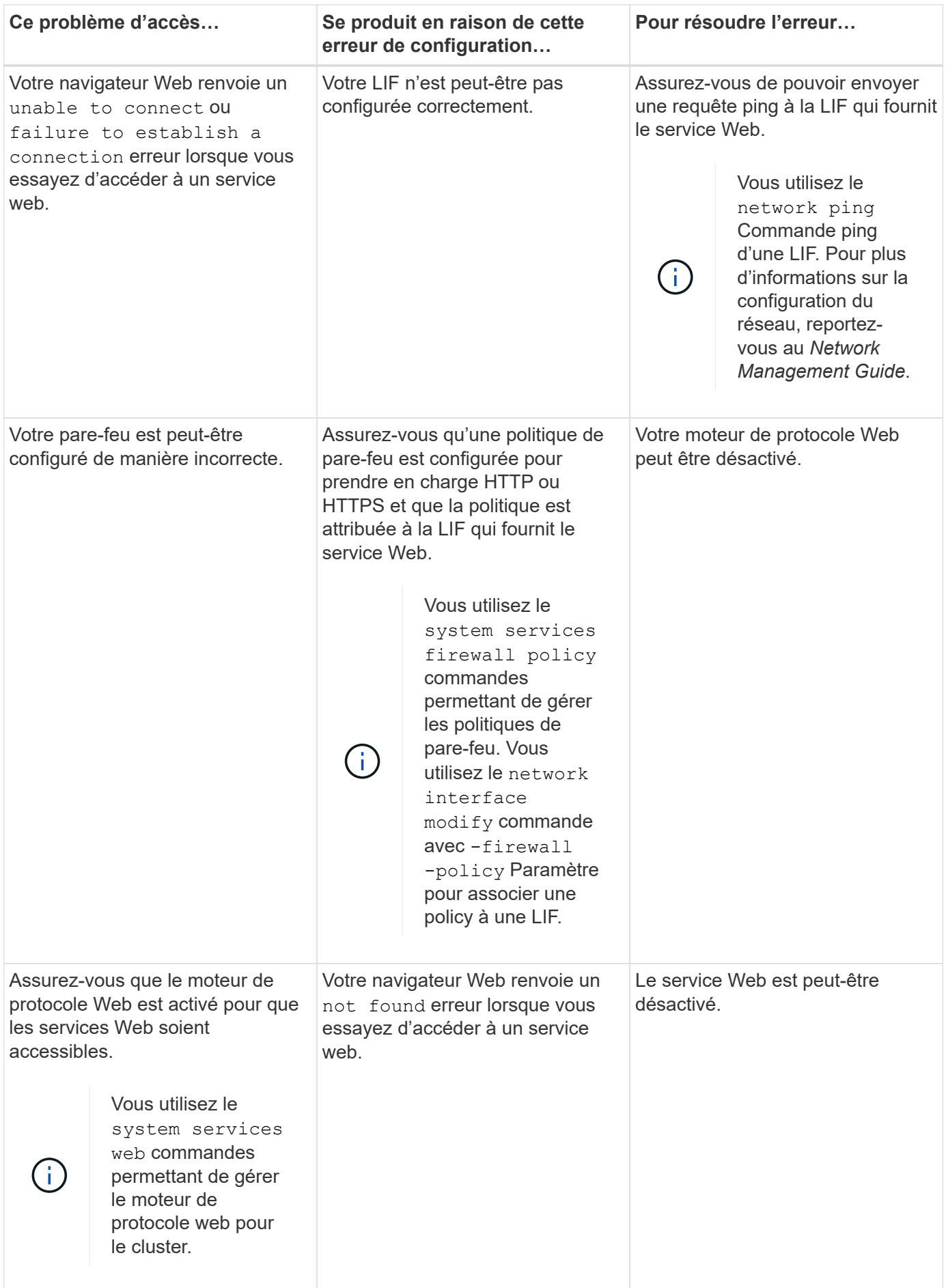

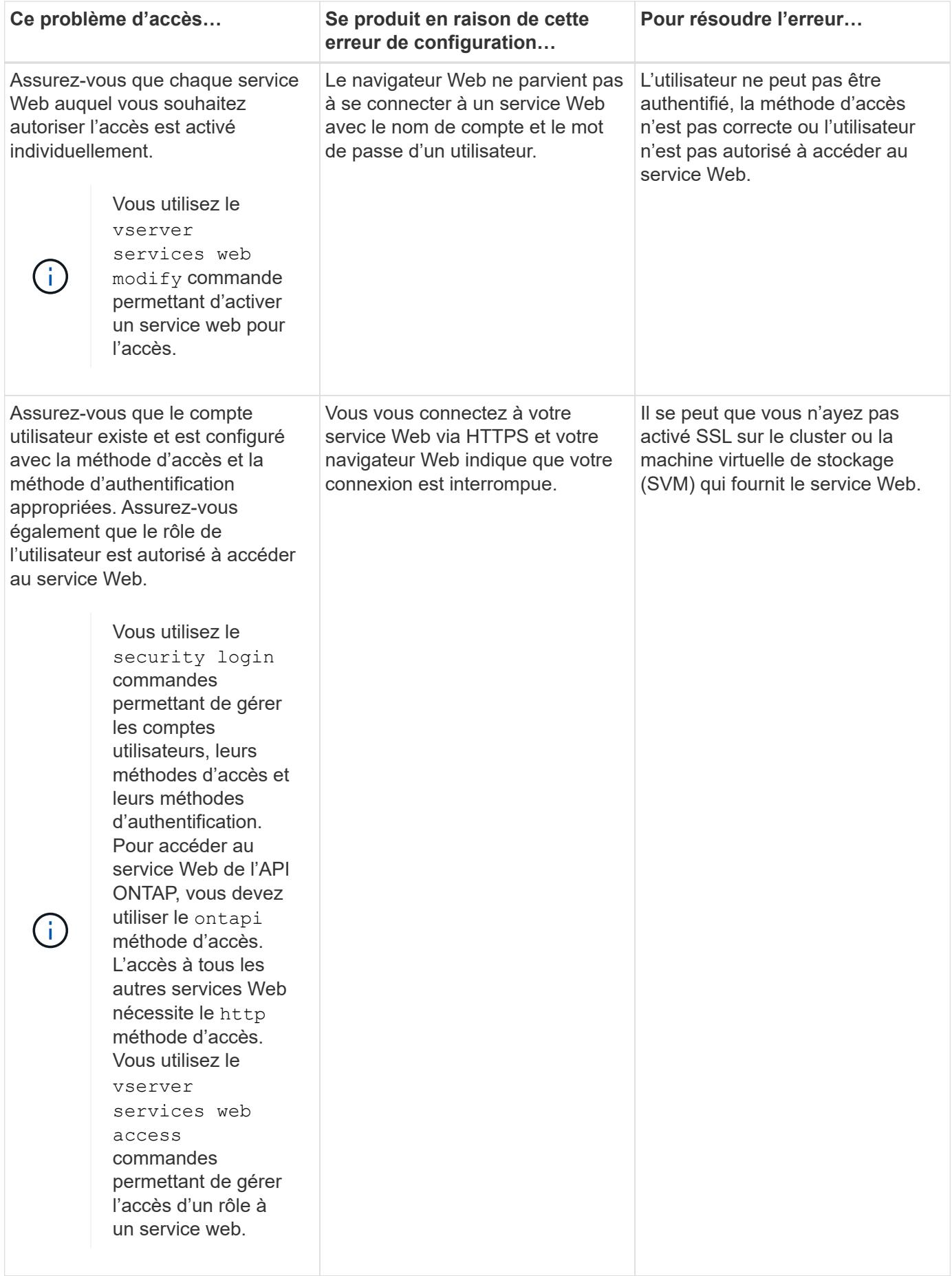

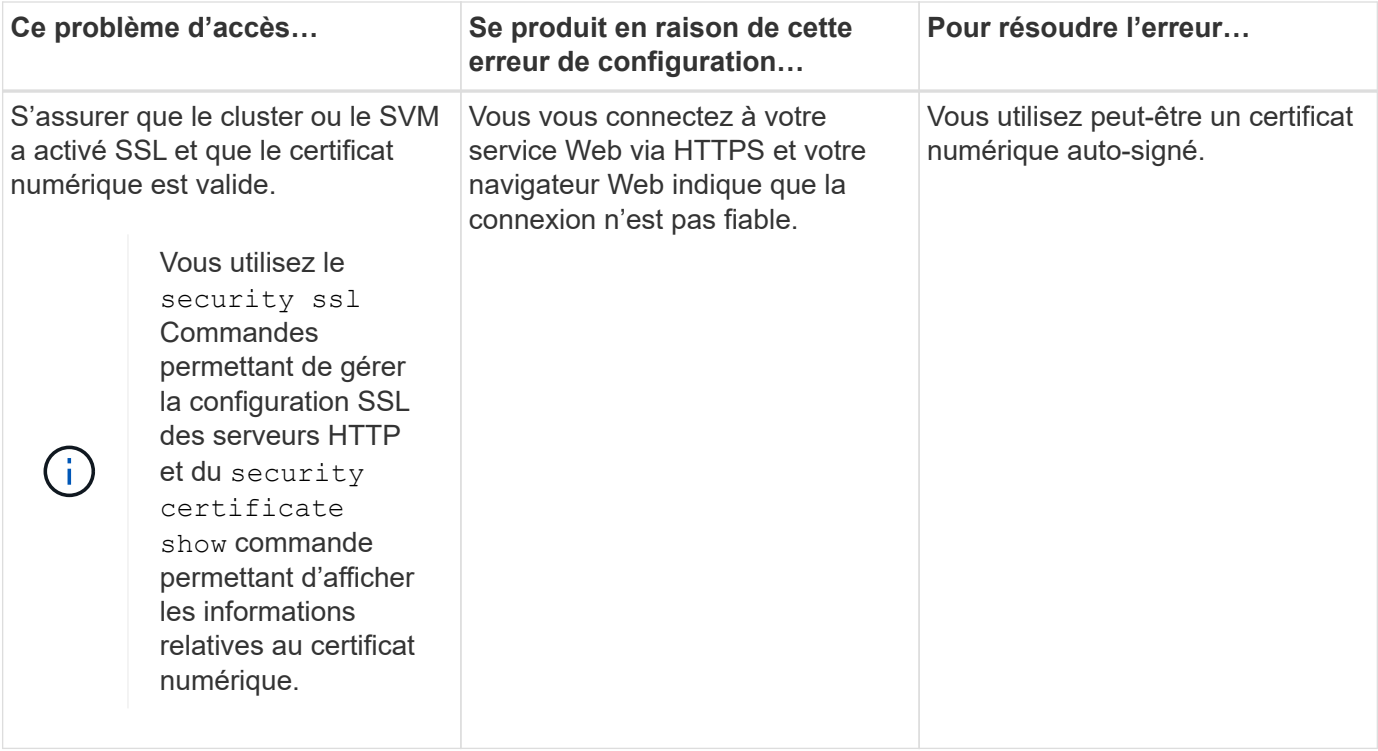

#### **Informations sur le copyright**

Copyright © 2024 NetApp, Inc. Tous droits réservés. Imprimé aux États-Unis. Aucune partie de ce document protégé par copyright ne peut être reproduite sous quelque forme que ce soit ou selon quelque méthode que ce soit (graphique, électronique ou mécanique, notamment par photocopie, enregistrement ou stockage dans un système de récupération électronique) sans l'autorisation écrite préalable du détenteur du droit de copyright.

Les logiciels dérivés des éléments NetApp protégés par copyright sont soumis à la licence et à l'avis de nonresponsabilité suivants :

CE LOGICIEL EST FOURNI PAR NETAPP « EN L'ÉTAT » ET SANS GARANTIES EXPRESSES OU TACITES, Y COMPRIS LES GARANTIES TACITES DE QUALITÉ MARCHANDE ET D'ADÉQUATION À UN USAGE PARTICULIER, QUI SONT EXCLUES PAR LES PRÉSENTES. EN AUCUN CAS NETAPP NE SERA TENU POUR RESPONSABLE DE DOMMAGES DIRECTS, INDIRECTS, ACCESSOIRES, PARTICULIERS OU EXEMPLAIRES (Y COMPRIS L'ACHAT DE BIENS ET DE SERVICES DE SUBSTITUTION, LA PERTE DE JOUISSANCE, DE DONNÉES OU DE PROFITS, OU L'INTERRUPTION D'ACTIVITÉ), QUELLES QU'EN SOIENT LA CAUSE ET LA DOCTRINE DE RESPONSABILITÉ, QU'IL S'AGISSE DE RESPONSABILITÉ CONTRACTUELLE, STRICTE OU DÉLICTUELLE (Y COMPRIS LA NÉGLIGENCE OU AUTRE) DÉCOULANT DE L'UTILISATION DE CE LOGICIEL, MÊME SI LA SOCIÉTÉ A ÉTÉ INFORMÉE DE LA POSSIBILITÉ DE TELS DOMMAGES.

NetApp se réserve le droit de modifier les produits décrits dans le présent document à tout moment et sans préavis. NetApp décline toute responsabilité découlant de l'utilisation des produits décrits dans le présent document, sauf accord explicite écrit de NetApp. L'utilisation ou l'achat de ce produit ne concède pas de licence dans le cadre de droits de brevet, de droits de marque commerciale ou de tout autre droit de propriété intellectuelle de NetApp.

Le produit décrit dans ce manuel peut être protégé par un ou plusieurs brevets américains, étrangers ou par une demande en attente.

LÉGENDE DE RESTRICTION DES DROITS : L'utilisation, la duplication ou la divulgation par le gouvernement sont sujettes aux restrictions énoncées dans le sous-paragraphe (b)(3) de la clause Rights in Technical Data-Noncommercial Items du DFARS 252.227-7013 (février 2014) et du FAR 52.227-19 (décembre 2007).

Les données contenues dans les présentes se rapportent à un produit et/ou service commercial (tel que défini par la clause FAR 2.101). Il s'agit de données propriétaires de NetApp, Inc. Toutes les données techniques et tous les logiciels fournis par NetApp en vertu du présent Accord sont à caractère commercial et ont été exclusivement développés à l'aide de fonds privés. Le gouvernement des États-Unis dispose d'une licence limitée irrévocable, non exclusive, non cessible, non transférable et mondiale. Cette licence lui permet d'utiliser uniquement les données relatives au contrat du gouvernement des États-Unis d'après lequel les données lui ont été fournies ou celles qui sont nécessaires à son exécution. Sauf dispositions contraires énoncées dans les présentes, l'utilisation, la divulgation, la reproduction, la modification, l'exécution, l'affichage des données sont interdits sans avoir obtenu le consentement écrit préalable de NetApp, Inc. Les droits de licences du Département de la Défense du gouvernement des États-Unis se limitent aux droits identifiés par la clause 252.227-7015(b) du DFARS (février 2014).

#### **Informations sur les marques commerciales**

NETAPP, le logo NETAPP et les marques citées sur le site<http://www.netapp.com/TM>sont des marques déposées ou des marques commerciales de NetApp, Inc. Les autres noms de marques et de produits sont des marques commerciales de leurs propriétaires respectifs.